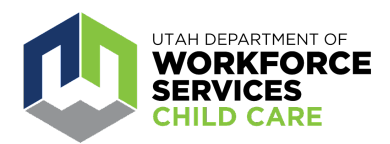

## **How To: Apply for a Professional Development Incentive (PDI)**

The [Care About Childcare website](https://jobs.utah.gov/occ/cac.html) allows early learning and youth professionals to access training opportunities, register for courses, track and record professional development, participate in Utah's Career Ladder system, apply for scholarships and more.

The Professional Development Incentive (PDI) encourages progression along [Utah's Career](https://jobs.utah.gov/occ/urpd/careerladder/index.html) [Ladder](https://jobs.utah.gov/occ/urpd/careerladder/index.html) to eligible youth and early learning professionals as they achieve professional development milestones. To learn more about the PDI, please visit the Utah Registry for Professional Development (URPD) [Scholarships and Financial](https://jobs.utah.gov/occ/urpd/scholarships.html) Support page.

A video tutorial of the step-by-step process (starting at 6:10) to apply for a Professional Development Incentive (PDI) can be found [here.](https://www.youtube.com/watch?v=qt17TRRFzeE)

Go to [https://careaboutchildcare.utah.gov](https://careaboutchildcare.utah.gov/) and log in with your UtahID.

After logging in to your Care About Childcare profile go to your "Professional Development" section.

You can access this two ways:

- Click on "Professional Development" on the navy blue banner toward the top of the page.
- Click on the "Professional Development" tile under My Care About Childcare.

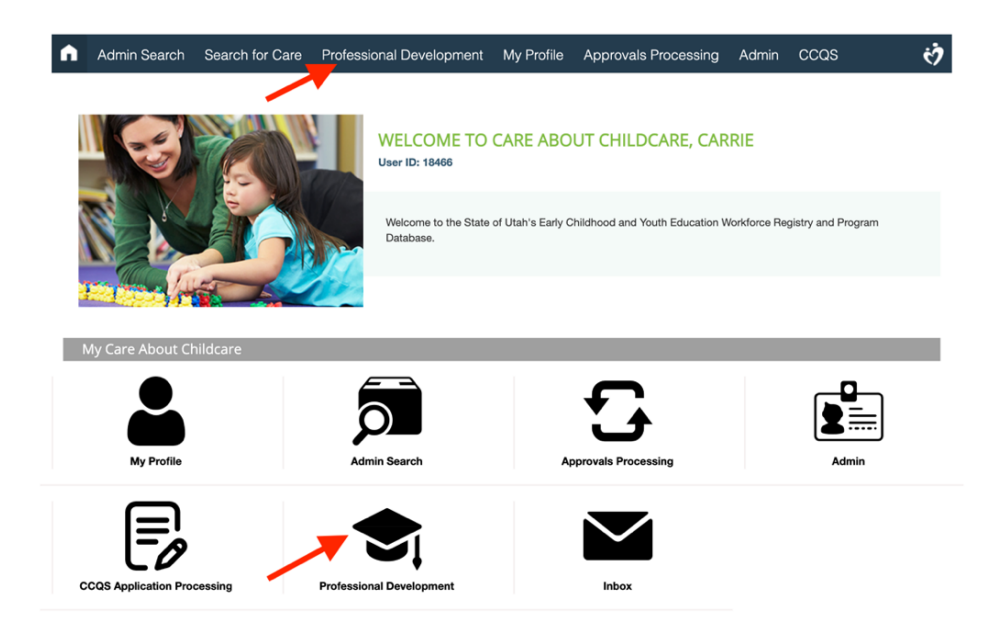

Click on the 'Scholarships and Incentives' tile

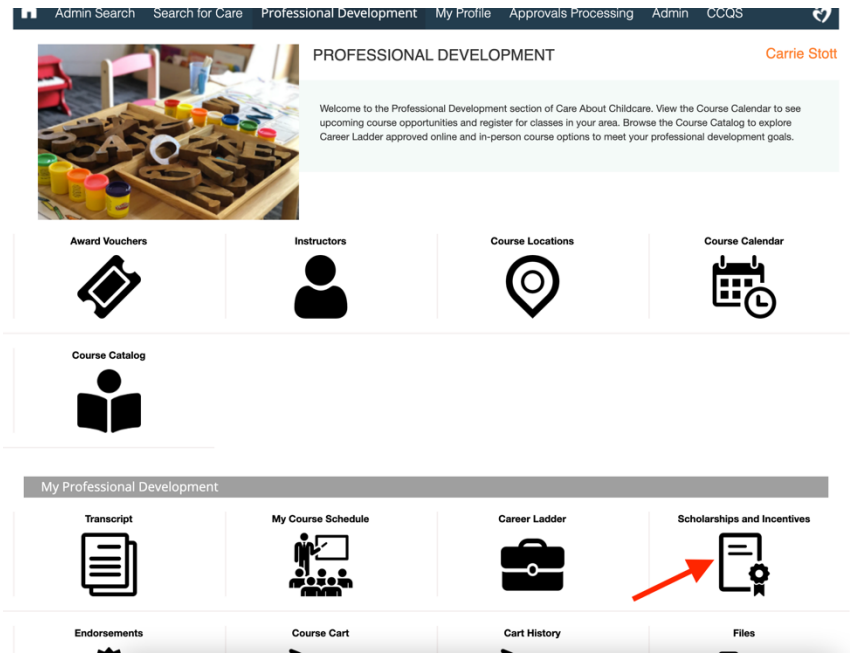

Click on the orange 'New' button under Professional Development Incentives.

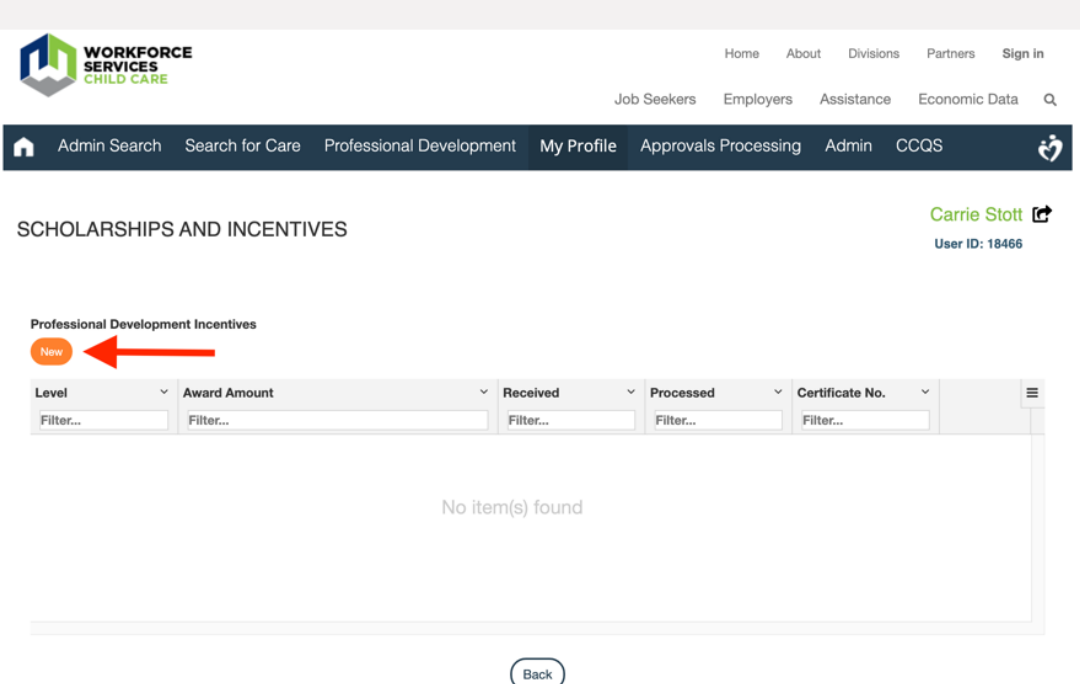

Please note that you must have a Career Ladder level awarded in order to earn a PDI. If you are not eligible, you will see this screen informing you that you are not currently eligible because you must apply for the corresponding Career Ladder Level first.

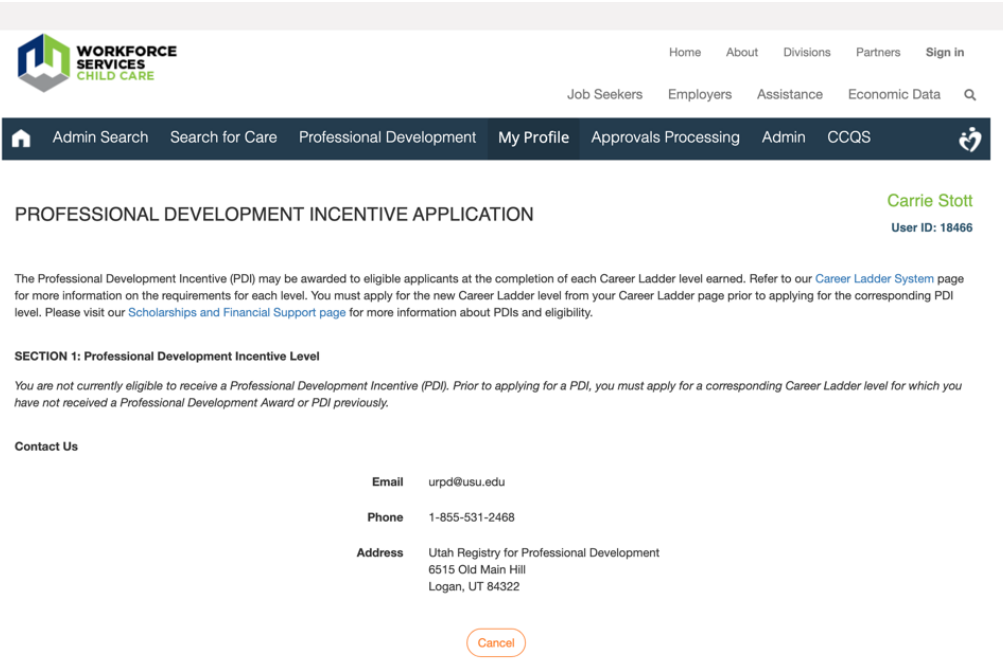

If you are eligible to apply for a PDI, you will see the application screen when you click on the Orange New button. Please fill in all fields, and click "Submit."

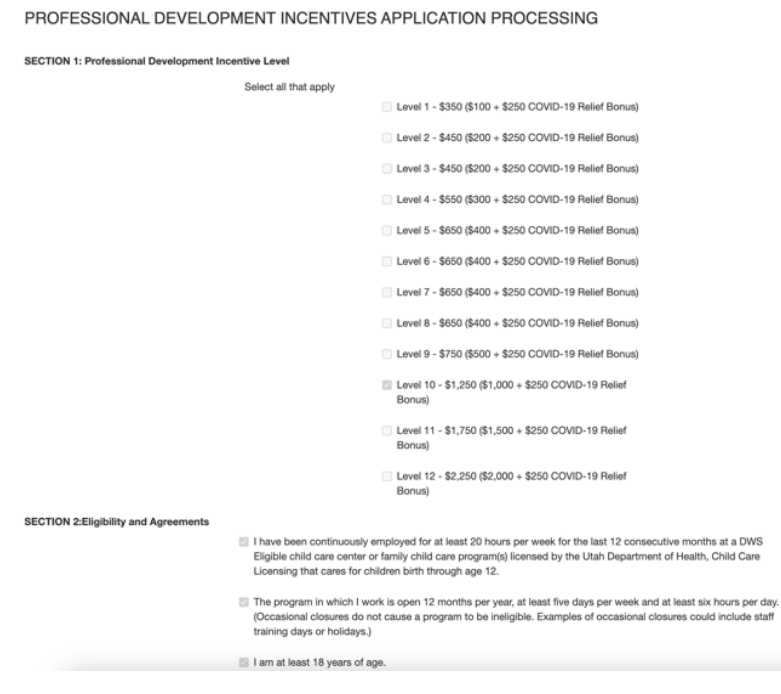

If you are not able to see the pull down menu options, refresh your page, and the selections should then appear.

PDI's could take up to six weeks to process, but you will be notified within five business days of your application as to the next steps.

> **For additional assistance with the CAC Web application, reach out to your [regional](https://jobs.utah.gov/occ/provider/caccontact.html) [Care About Childcare agency.](https://jobs.utah.gov/occ/provider/caccontact.html)**